**AtoM Feature Development**

An intro on how to create and contribute

Steve Breker, May 2017 AtoM Camp SJC

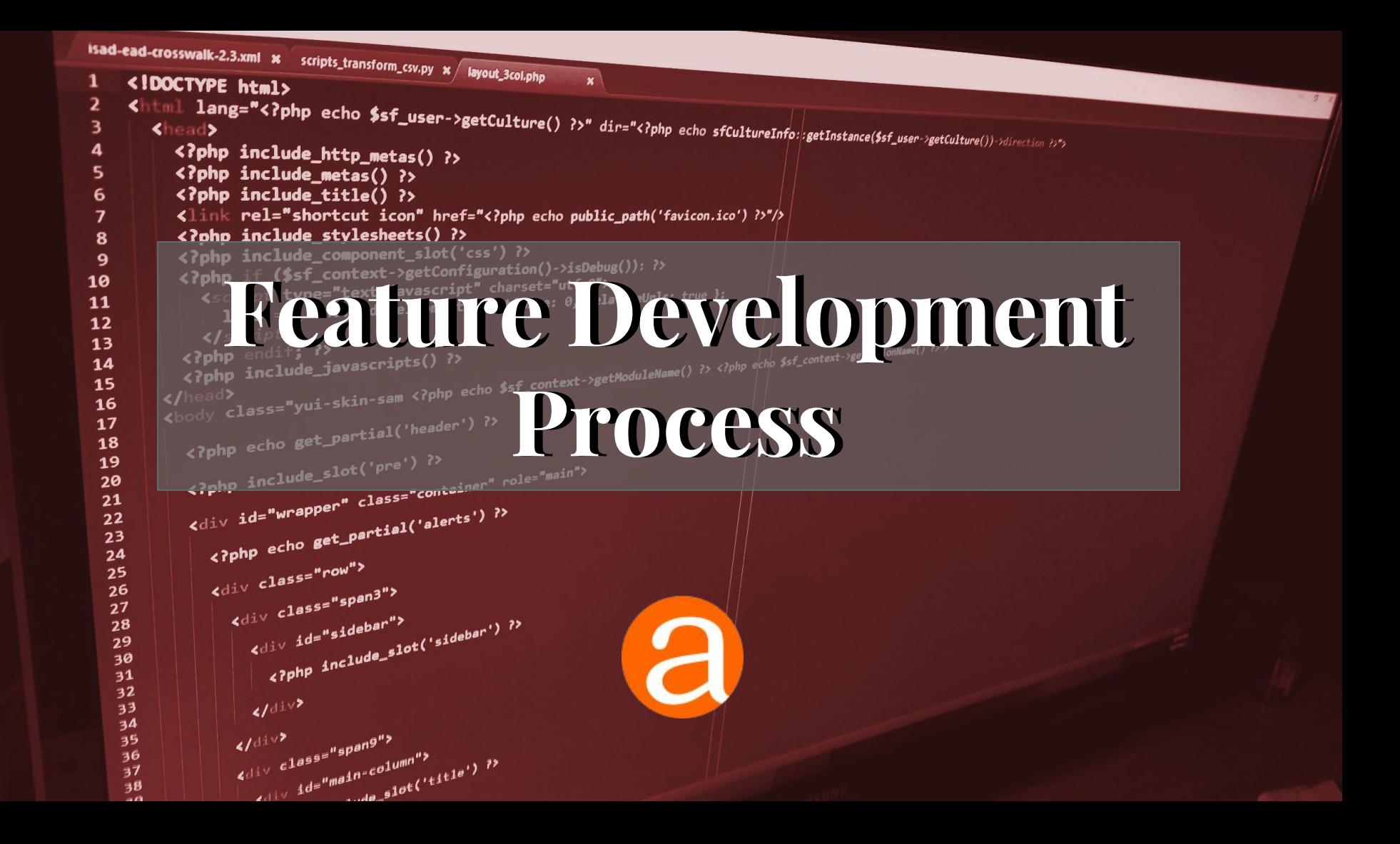

#### **Feature development process overview**

- 1. Feature idea
- 2. Technical classification
- 3. Development preparation
- 4. Creating a feature
- 5. Contributing a feature

#### **1. Feature idea**

- New archival standard?
- New theme?
- New way to bring data in or out?
- ???

#### **2. Technical classification**

- Plugins
- CLI tasks
- Background jobs
- Core features

#### **2. Technical classification**

- **● Plugins** <- probably the most common
- CLI tasks
- Background jobs
- Core features

#### **3. Preparation: design**

- Think of broad use-cases
- Follow known open standards whenever relevant
- Implement as simply as possible
- Change as little as possible to get the functionality you want
- Avoid breaking backwards compatibility
- **Run your ideas by the community**

#### **3. Preparation: technical**

- Read up on Symfony 1.4
- Explore AtoM's codebase
- Ask questions in the AtoM user forum

## **4. Developing your feature**

- Fork AtoM on GitHub to have your own repository to work with
- Follow AtoM coding standards:

https://wiki.accesstomemory.org/Development/Coding\_standard

- Review our wiki page on contributing code: https://wiki.accesstomemory.org/Development/Contribute\_code
- Make sure any third-party code libraries you add are AGPL v3 compatible

### **5. Contributing your feature**

- 1. Submit a pull request on GitHub with your work
- 2. Respond to feedback in the pull request until the pull request's approved:

https://wiki.accesstomemory.org/Development/Code\_review

3. Fill in a Contributor's agreement:

https://wiki.accesstomemory.org/Development/Contribute\_code

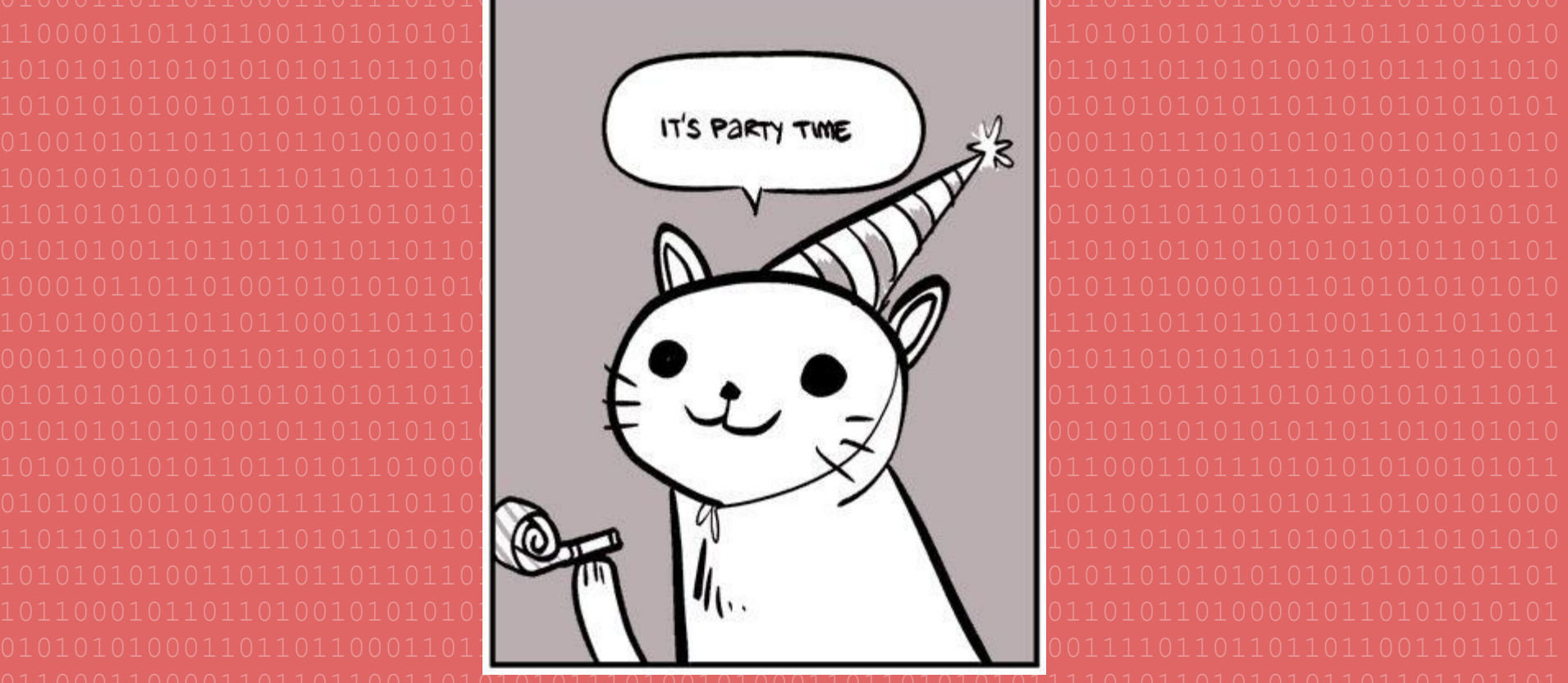

 

```
* This file is part of the symfony package.
class sfAnsiColorFormatter extends sfFormatter
      Symfony 1.4if (!is array($parameters) && 'NON
  if (!is array($parameters) && isset($this->styles[$parameters]))
```
#### **Symfony 1.4 overview**

- Symfony 1.4 is the web application framework AtoM is built with
- Symfony follows the MVC (model/view/controller) pattern
- Models represent types of data
- **Views represent how data is rendered**
- Controllers represent logic that determines what data ends up being rendered by the view

## **Symfony models**

- AtoM's Symfony is using an ORM called Propel
- To define models, data schemas are defined using YAML files
- A CLI tool is run that uses these YAML files as a guideline to generate PHP code to that defines model classes
- These classes are referred to as "base" models and aren't supposed to be manually altered
- Model characteristics can be added or overriden by creating child classes that extend the base models
- Migrations handle changes between schema versions

#### **Symfony controllers**

- There are two main types of controllers: actions and components
- Actions define the behaviour of pages
- Components define logic shared between actions
- Both types of controllers are represented by classes
- Actions extend sfAction (or a child class)
- Components extend  $s$  f Component (or a child class)
- If actions or components are part of a plugin they are given a class name that includes the plugin name
- Example: sfRadPluginEditAction

### **Symfony views**

- There are two main types of views: page templates and partials
- Page templates define how an action's data is rendered
- Partials have multiple uses:
	- They can be used to define how a component's data is rendered
	- They can be used by page templates to render repeating data
	- They can be used by page templates to encapsulate a complex part of a page
- The use helper function can be used in page templates to include functions intended to be used within templates (for rendering dates and URLs, etc.)

### **Symfony routing**

- AtoM's routing is largely defined in apps/qubit/config/routing.yml
- Plugins can dynamically add routes as well
- Example: the arRestApiPlugin's configuration class adds routes

#### **Symfony debugging/development tools**

- The clear cache CLI task is useful during development: **php symfony cc**
- Also useful is the CLI task to purge all user-created data: **php symfony tools:purge**
- See Steve Breker's presentation, slide 4, for how to enable debug mode

# **Developing Plugins**

#### **Plugin Development Overview**

- Plugins can be used to implement optional features as mentioned earlier (support for individual archival standards, new themes, etc.)
- Plugins are also used in AtoM to escapsulate functionality (the arElasticSearchPlugin plugin for example)
- Plugins can also be used to add new classes that other plugins can share

#### **Plugin directory structure**

- Plugins have four optional subdirectories: config, lib, modules, and web
- config is where plugin-related configuration files can be put
- lib is where plugin code libraries, such as plugin-related classes, can be put
- modules is where module-related code can be put
- web is where plugin-related web assets are put

#### **Plugin configuration files**

- Plugin configuration files are named using the convention: <plugin name>Configuration.class.php
- An example: sfRadPluginConfiguration.class.php
- These files define a class named <plugin name>Configuration that inherits from Symfony's sfPluginConfiguration class
- These files specify the plugin's name, version, etc.
- These files also can contain plugin initialization logic, etc.

#### **Plugin library files**

- Plugin library files are named with the plugin name included in the filename
- An example:
	- plugins/arOaiPlugin/lib/arOaiPluginComponent.class.php
- This is merely a convention, however
- Any class that is put in the plugin's lib directory will be auto-loaded by AtoM once the cache is cleared
- The sfHistoryPlugin plugin is an example of a plugin whose sole functionality is encapsulated in a class in the plugin's  $1$  ib directory

## **Plugin modules**

● Modules are an organizational unit used in Symfony to encapsulate a bunch of files related to a group of application web pages

sfFacebookPlugin modules photos actions indexAction.class.php editAction.class.php templates indexSuccess.php editSuccess.php

### **Enabling/disabling Plugins**

- Plugins that consist entirely of plugin code library, put in  $\exists$  ib, don't need to be explicitly enabled
- Plugins must contain a configuration file in their  $\text{confiq}$  subdirectory in order to be enabled by an admin
- Enable or disable plugins using the sfPluginAdminPlugin/plugins page

```
[InformationObject] Tweedsmuir Village History: For Home and Country Chelmsford Women's Institute Scrapbook - 1 inser
    [InformationObject] Tweedsmuir Village History: For Home and Country Chelmsford Women's Institute Scrapbook - 2 inser
    [InformationObject] Papers inserted (46.43s) (440/476)
    [InformationObject] Plants inserted (46.5s) (441/476)
    [InformationObject] The African Violet inserted (46.57s) (442/476)
    [InformationObject] Azilda inserted (46.62s) (443/476)
    (InformationObject) Azilda, centre rural progressif inserted (46.69s) (444/476)
    [InformationObject] Typed Transcript - Azilda, centre rural progressif inserted (46.73s) (445/476)
    [InformationObject] Chelmsford Pioneers and Churches inserted (46.79s) (446/476)
    [InformationObject] The First Pioneers and The History of Chelmsford inserted (46.86s) (447/476)
    [InformationObject] The First Pioneers & The History of Chelmsford inserted (46.93s) (448/476)
    [InformationObject] Chelmsford Schools inserted (46.98s) (449/476)
    [InformationObject] The Schools in Our Community inserted (47.04s) (450/476)
    (InformationObject) The School History of Our Community inserted (47.1s) (451/476)
    [InformationObject] School History of Our Community inserted (47.17s) (452/476)
    [InformationObject] Chelmsford Telephones inserted (47.3s) (453/476)
    [InformationObject] Historical Research inserted (47.38s) (454/476)
    [InformationObject] Chelmsford Growth and Development inserted (47.46s) (455/476)
    [InformationObject] Chelmsford Growth and Development inserted (47.54s) (456/476)
    [InformationObject] Jack Bush fonds inserted (47.63s) (457/476)
 Developing TasksmationObject: Multimedia inserted (18.66s) (171/176)
    [InformationObject] Condolence Letters and Budget Book inserted (48.69s) (475/476)
   [InformationObject] A. Richard King fonds inserted (48.74s) (476/476)
Index populated with 4075 documents in 48.74 seconds.
\lceil \sim / \text{atom} \rceil (qa/2.4.x)
vagrant$ php symfony help search: populate
Usage:
symfony search:populate [--application[="..."]] [--env="..."] [--exclude-types[
Options:
--application The application name (default: qubit)
                 The environment (default: cli)
 --exclude-types Exclude document type(s) (command-s
                                                                  indexing
 --show-types Show available document type(s),
                                                                   led, before
Description:
The search: populate task empties, populates, and o
 in the current project. It may take quite a while
To exclude a document type, use the --exclude-types o
                                                                  imple:
  php symfony search: populate --exclude-types="term, actor"
To see a list of available document types that can be excluded use the --show-t
[-/atom] (qa/2.4.x)
```
vagrant\$

#### **Task Development Overview**

- Tasks are primarily used by advanced users and system administrators
- Tasks add command-line accessible features
- Task examples: cache clearing, bulk import/export, adding administrators, etc.
- $\bullet$  Task code can be found in  $1ib/tasks$

#### Manage jobs

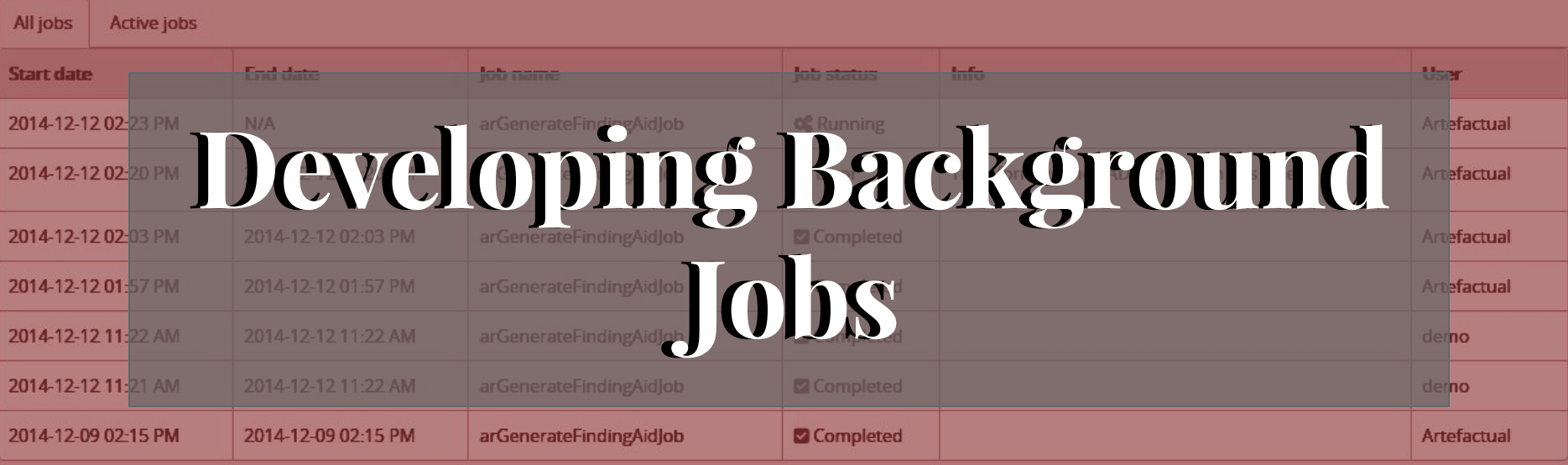

d

**O** You may only clear jobs belonging to you.

 $\bigcirc$  Auto refresh

 $\sigma$  Refresh

#### **Background Job Development Overview**

- Jobs are used to perform "heavy lifting" in the background of an AtoM instance
- For example, if a user requests a CSV export of all descriptions the user will be informed that the export has started, but won't have to wait for the export to complete to get a web page response
- Users can visit a webpage to see the status of their jobs, whether in-progress, completed, or failed
- A job is analogous to a pizza delivery order: the doorbell will ring when the pizza arrives and when in doubt you can call the pizzaria to enquire about whether the pizza's done or not

 **Questions? info@artefactual.com**